#### Aide Mémoire COLHELPER

#### Complément à la formation MH du 16/11/2016

# Qu'est ce que COLHELPER ?

- Un point d'entrée unique pour les scientifiques du monde entier
- Un outil collaboratif pour traiter leur demandes
- Dix ans de mémoire collective des demandes reçues par les collections

# Comment s'y connecter ?

- Pour les gestionnaires
	- <http://collections.mnhn.fr/>
	- Avec un login reçu de la DSI
- Pour les demandeurs
	- <http://colhelper.mnhn.fr/>
	- Avec une adresse mail

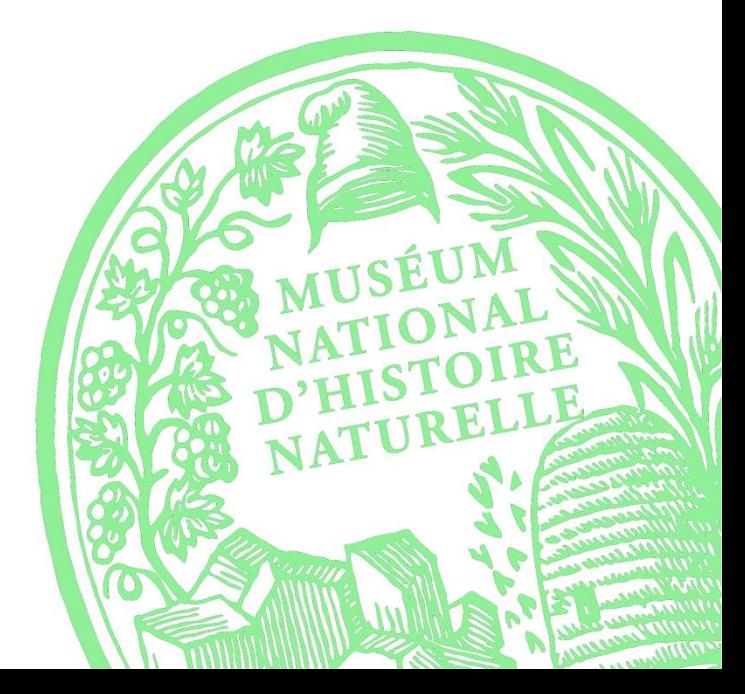

## La responsabilité d'une demande

- Une demande est toujours sous la responsabilité d'une seule personne
- Cette personne peut varier au cours du traitement de la demande
- Par défaut la demande est attribuée au « dispatcher » de la collection
- Seul le responsable peut « accepter » « refuser » la demande

## Les actions colhelper

• Ce sont les boutons situés en bas de la demande :

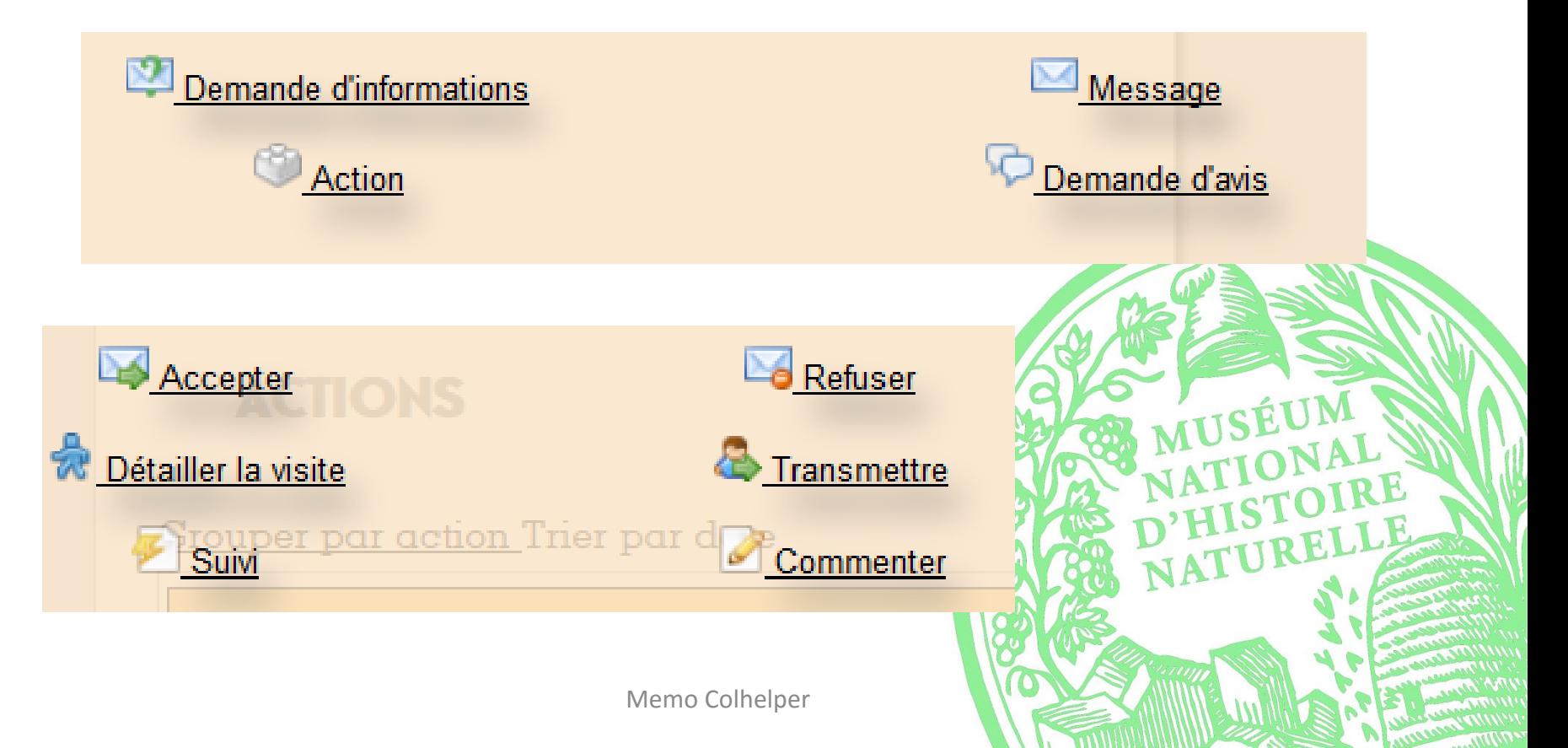

## Communiquer avec le demandeur

• Seules les actions ayant une enveloppe dans leur icones envoient des mails au demandeur

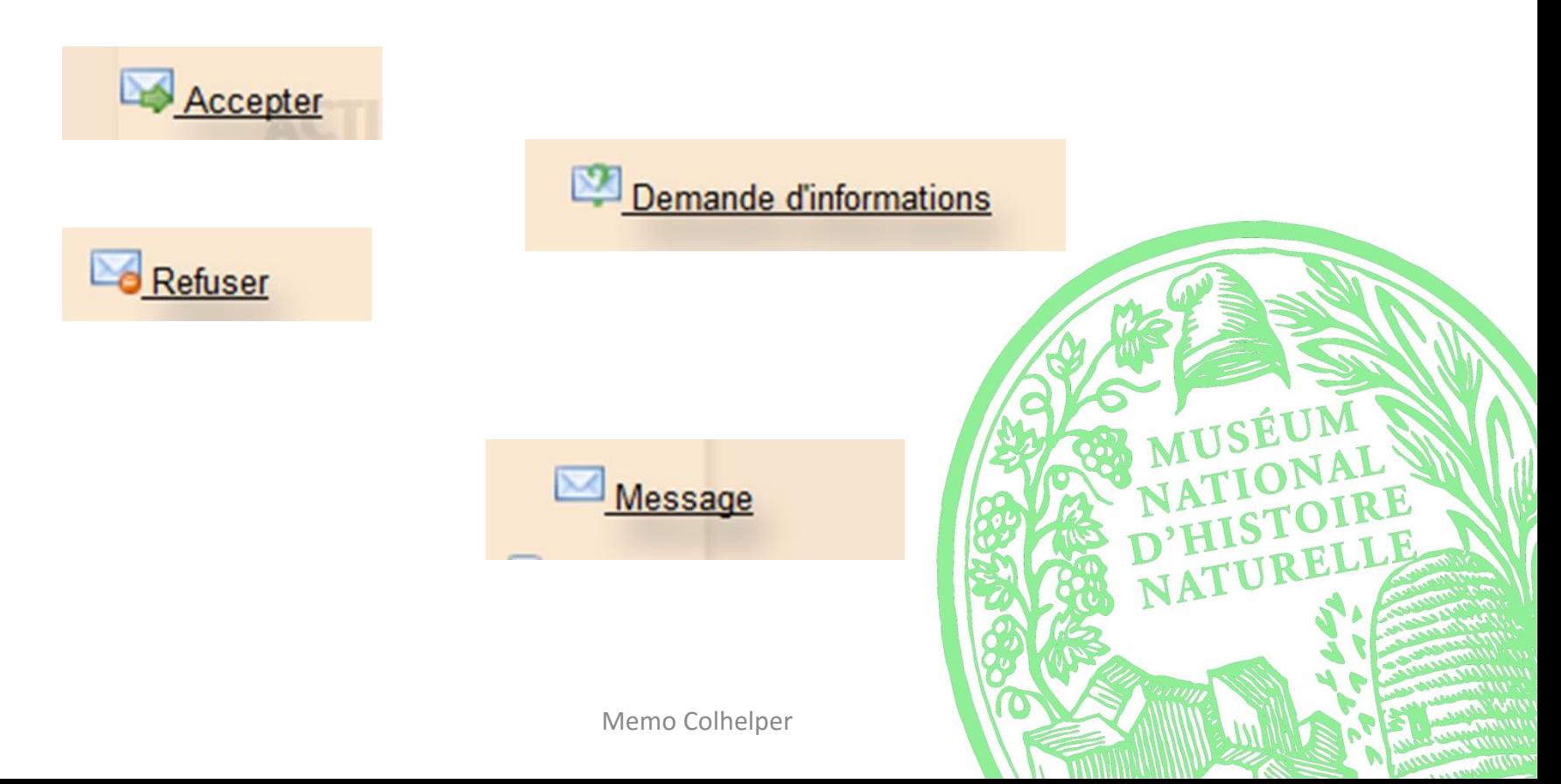

## Communiquer avec le demandeur

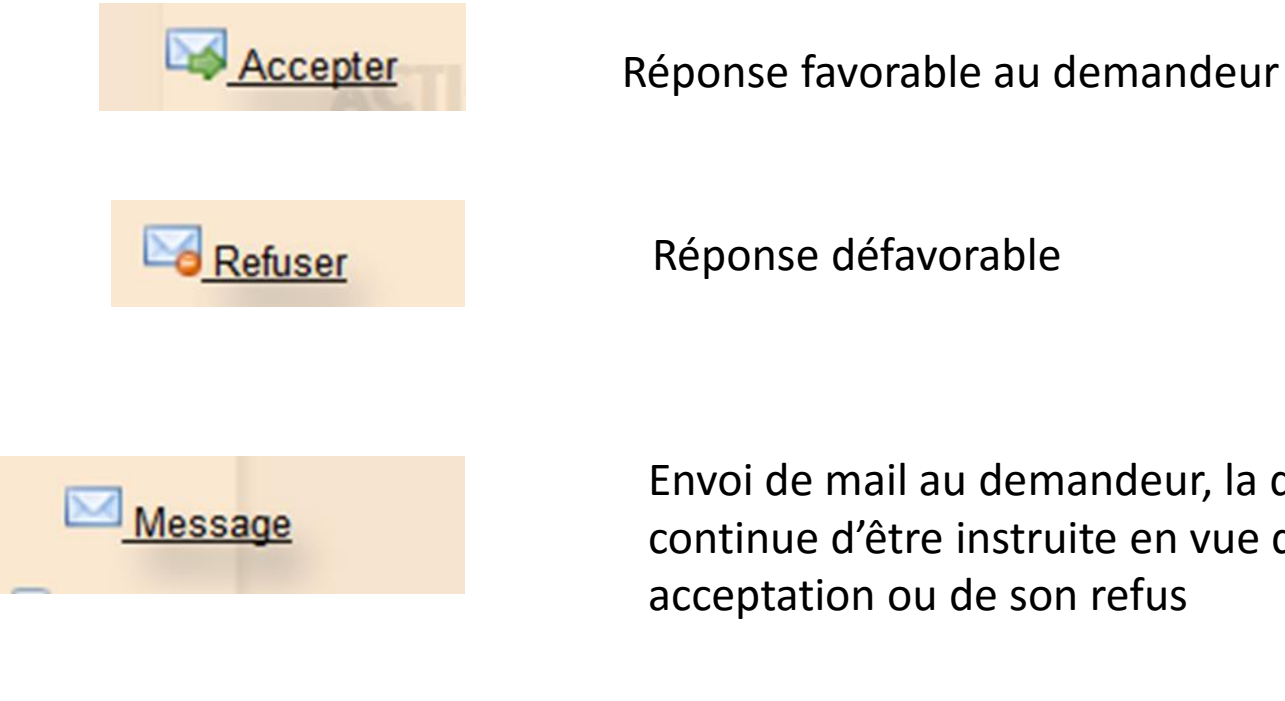

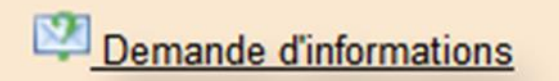

Envoi de mail au demandeur, la demande continue d'être instruite en vue de son acceptation ou de son refus

Identique à « Message » mais place la demande dans longlet « en attente » tant que le demandeur n'a pas répondu

## Communiquer avec les collègues

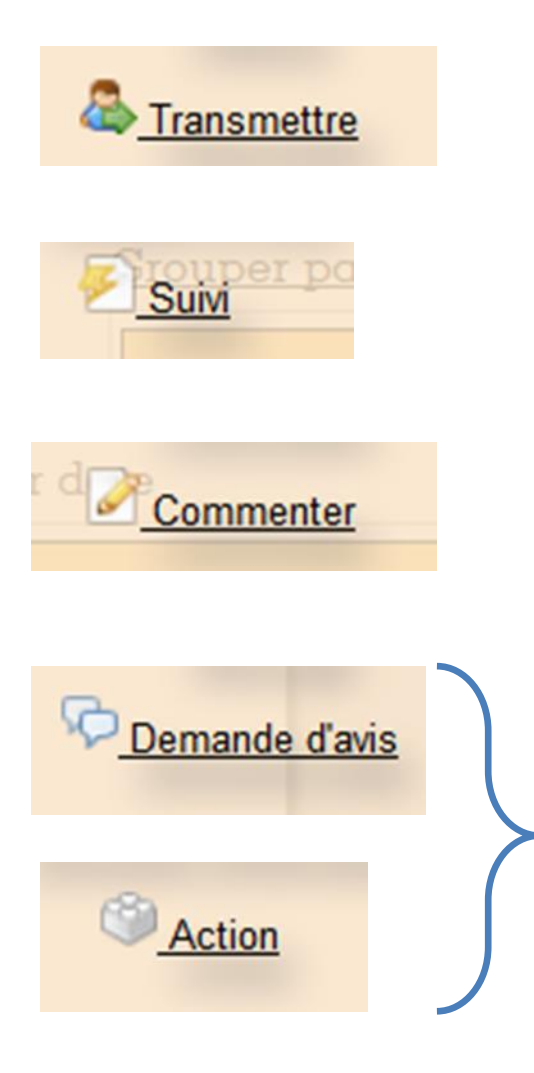

Transmet la responsabilité de la demande à un collègue qui l'acceptera ou la refusera

Inscrit un commentaire dans la demande et alerte un collègue

Comme le suivi sans alerter personne

Comme le suivi mais place la demande dans l'onglet « en attente » tant que le collègue ne réponds pas

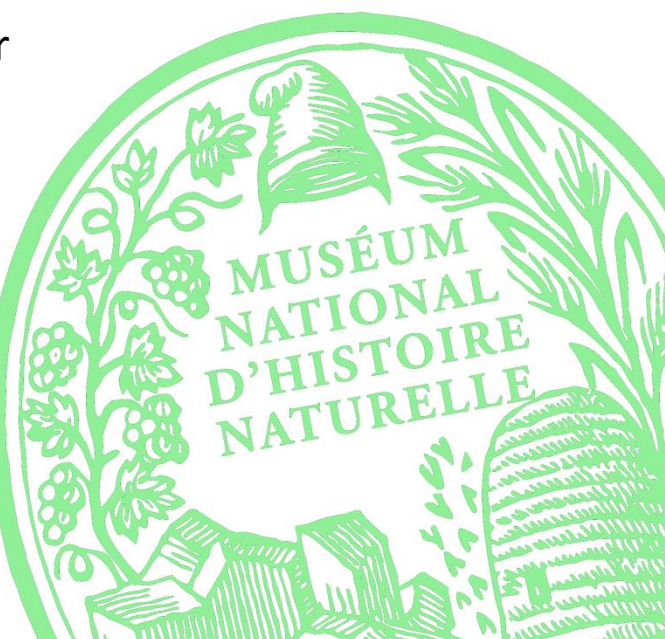

#### Autres actions

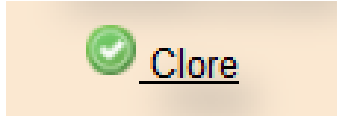

Les demandes acceptées passent dans l'onglet « à préparer ». Lorsque la visite est terminée ou le matériel expédié, on clique sur « clore » pour historiser la demande

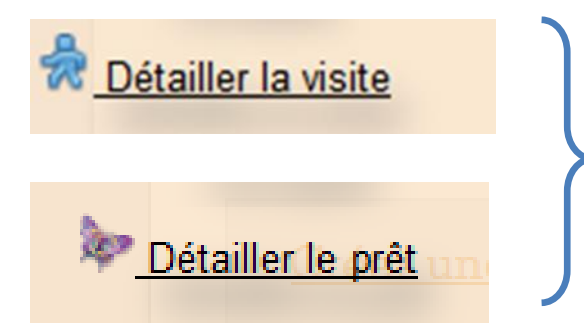

Permet d'associer des spécimens à la demande, pour éditer des bordereau de prêts et alimenter les statistiques

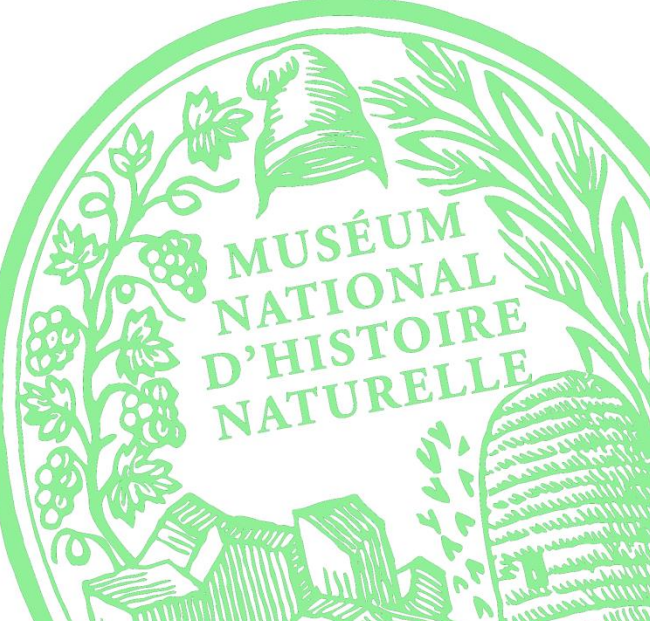